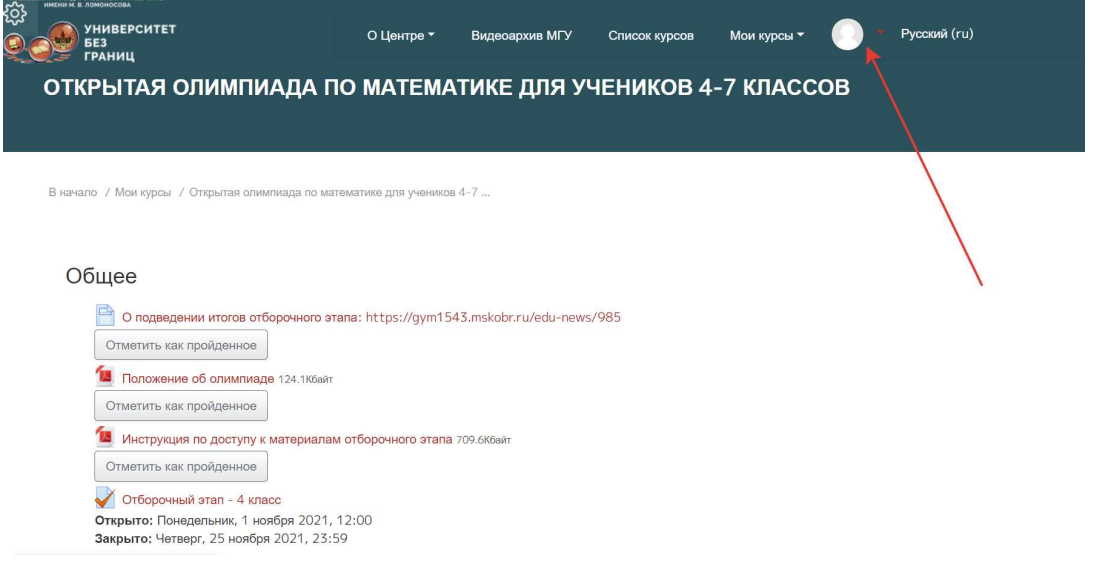

Нажать на иконку профиля – в выпадающем окне – «ОЦЕНКИ»

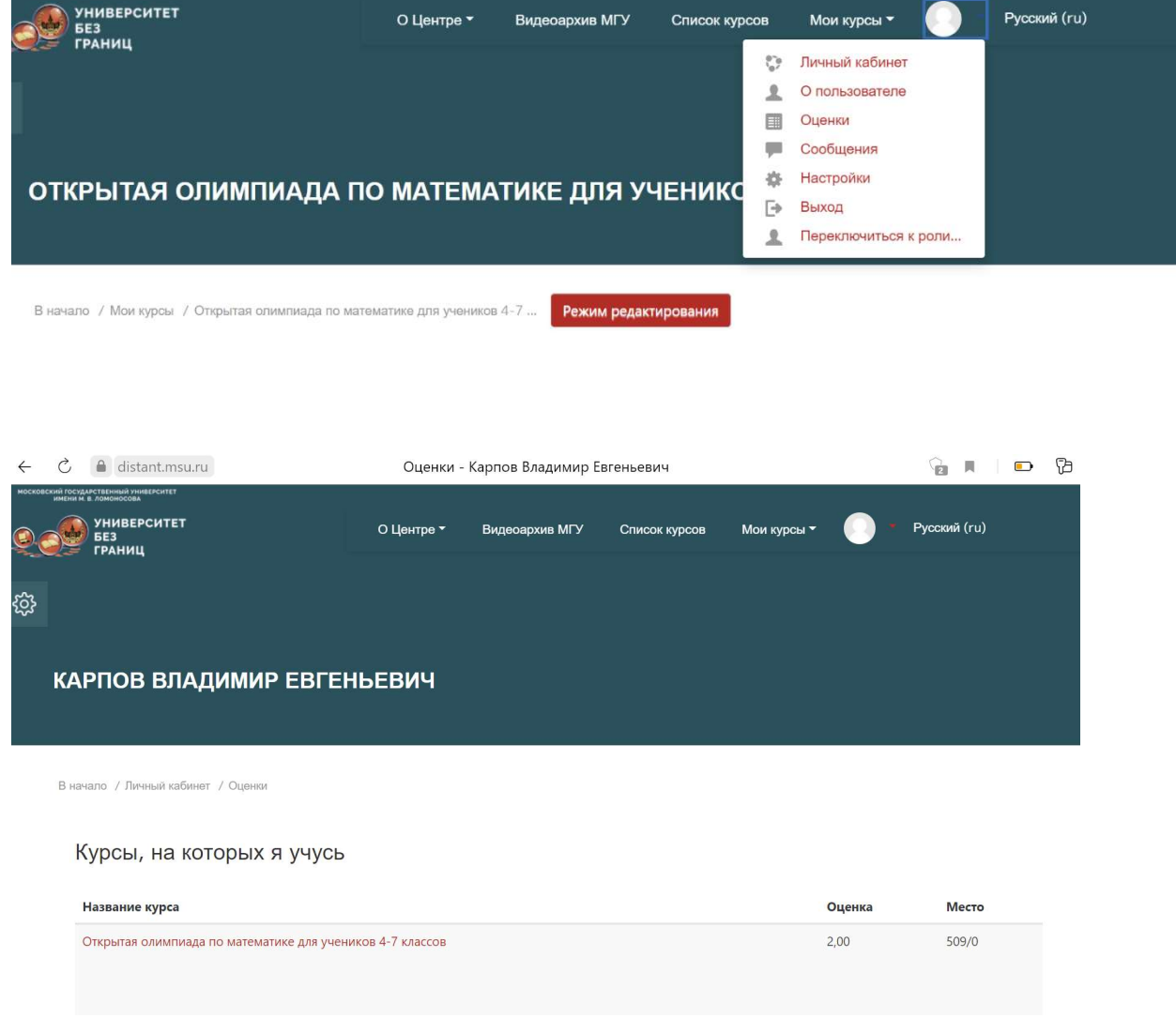

Оценка за курс – это число решённых задач на отборочном этапе. На место не обращайте внимания – оно ничего не означает